# RCMコンバージドコアでのスイッチオーバー問 題のトラブルシューティング

## 内容

#### 概要

背景説明 RCMとは何ですか。 RCMのコンポーネント 一般的なRCM導入モデル RCM CLIの概要 UPF管理IPアドレス UPFデバイスロールIP RCMのトラブルシューティングに役立つCLIコマンド RCM OPSセンターからの現在のスタンバイUPFの特定 CNDP PODのRCM障害によって報告される問題 解決方法 回避策 スイッチオーバーを引き起こすUPF障害時に収集するログ RCMオペレーションセンターのログレベル ステップバイステップデータ収集 関連情報

## 概要

このドキュメントでは、ネットワーク障害イベントの場合にRedundancy Configuration Manager(RCM)でトラブルシューティングを行うための基本的な手順について説明します。

## 背景説明

### RCMとは何ですか。

RCMは、StarOSベースのユーザプレーン機能(UPF)に冗長性を提供するシスコ独自のノードまた はネットワーク機能(NF)です。

RCMは、UPFのN:Mの冗長性を提供します。NはアクティブUPFの数で10未満、Mは冗長性グル ープ内のスタンバイUPの数です。

## RCMのコンポーネント

RCMは、RCM VMでポッドとして動作するコンポーネントで構成されます。

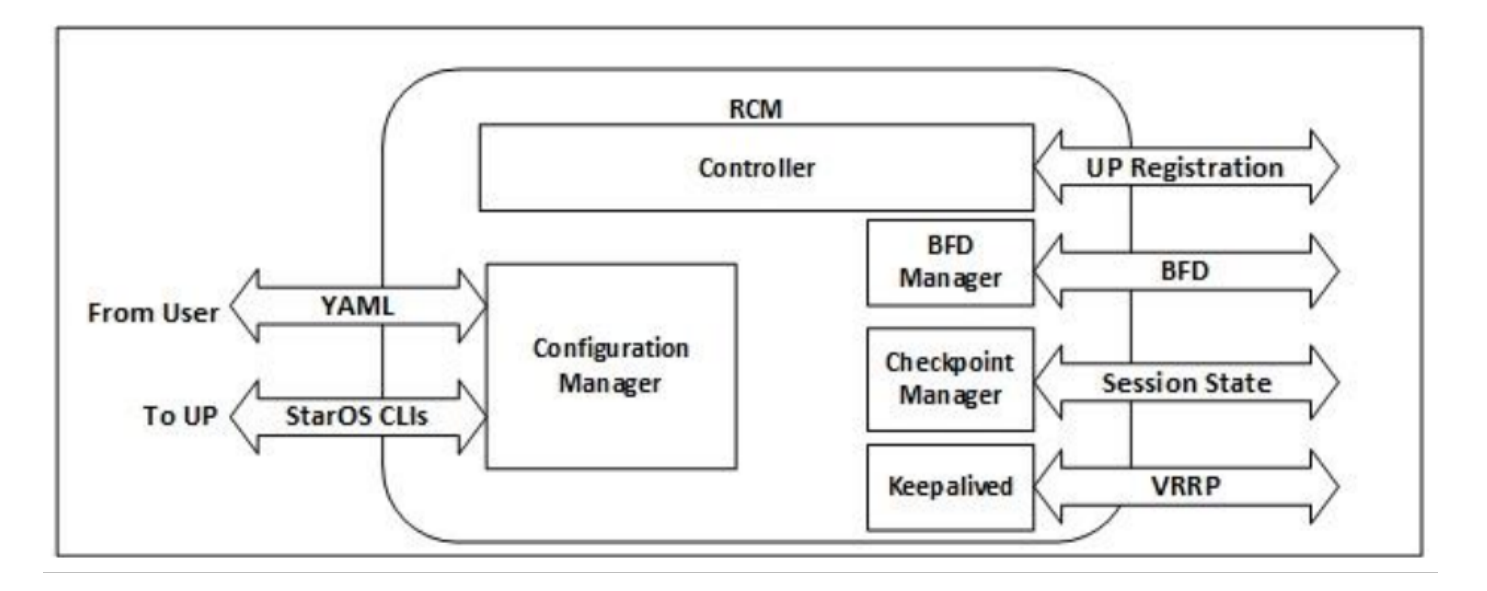

- コントローラ:イベント固有の決定をRCM内の他のすべてのポッドと通信する
- BFDマネージャ(BFDMgr):BFDプロトコルを使用してデータプレーンの状態を特定する
- 構成マネージャー(ConfigMgr):要求された設定をユーザプレーン(UP)にロードする
- 冗長マネージャ(RedMgr):チェックポイントマネージャとも呼ばれます。チェックポイントデ ータを保存し、スタンバイUPFに送信する
- キープアライブ:VRRPを使用して、アクティブRCMとスタンバイRCMの間で通信を行いま す

## 一般的なRCM導入モデル

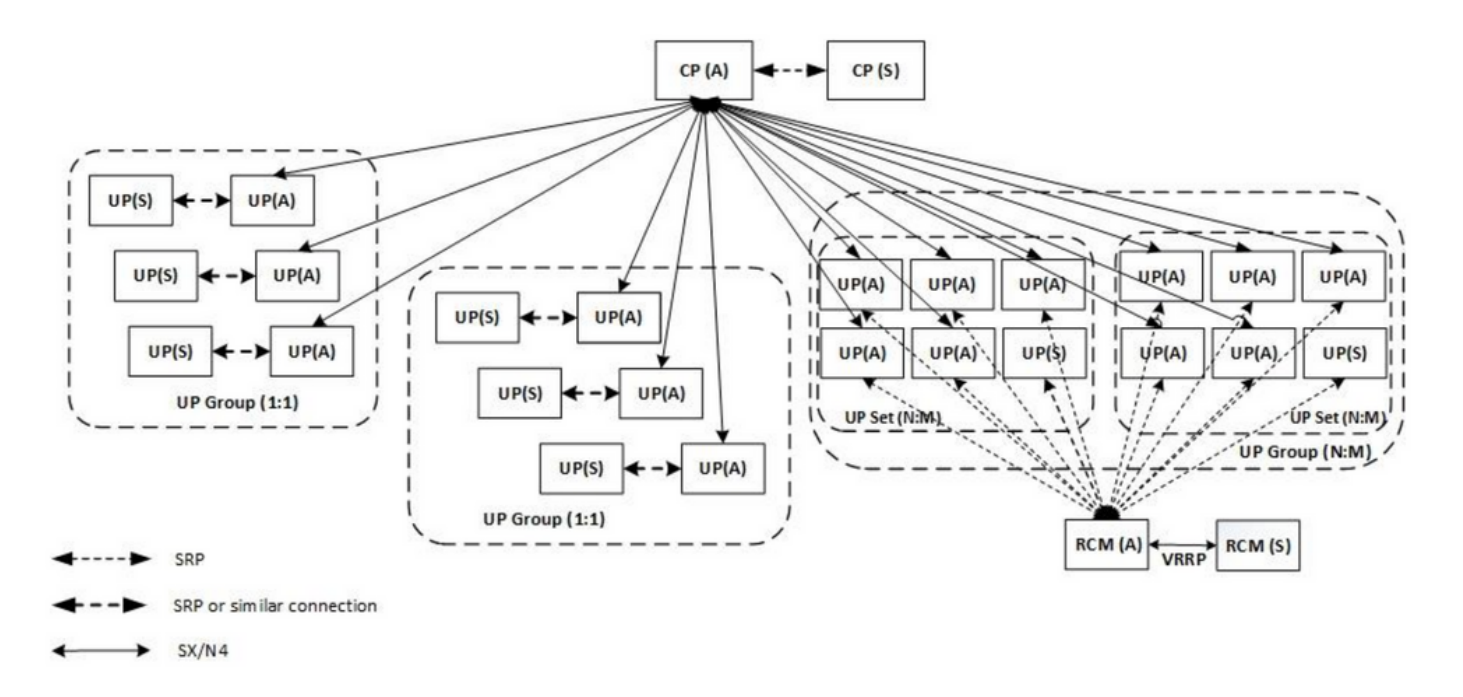

## RCM CLIの概要

この例では、4つのRCM OPSセンターがあります。どのRCM KubernetesがどのRCM OPS CenterおよびRCM Common Execution Environment(CEE)に対応しているかを確認するには、 RCM Kubernetesにログインし、名前空間をリストします。

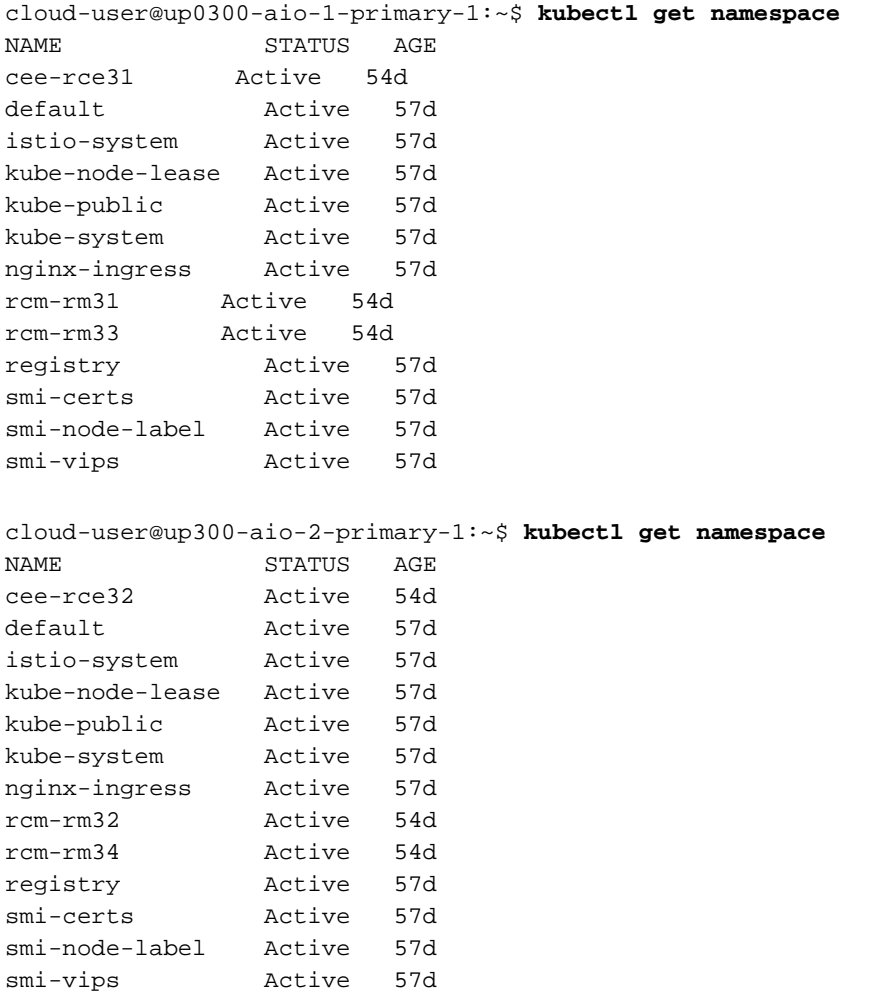

## UPF管理IPアドレス

このIPは固有であり、VMまたはUPFに関連付けられています。UPFとRCM間の初期通信に使用 され、UPFがRCMに登録され、RCMがUPFを設定し、ロールも割り当てます。このIPを使用して 、RCMのCLI出力からUPFを識別できます。

## UPFデバイスロールIP

ロールにリンク(アクティブ/スタンバイ):

このIPアドレスは、スイッチオーバーが発生すると移動します。

## RCMのトラブルシューティングに役立つCLIコマンド

RCMオペレーションセンターから、どのRCMグループがUPFであるかを確認できます。Cloud Native Deployment Platform(CNDP)のサンプルを参照してください。

[local]UPF317# **show rcm info** Redundancy Configuration Module: -------------------------------------------------------------------------------

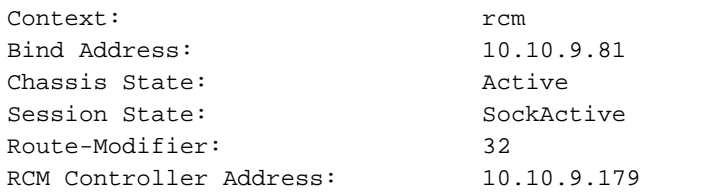

RCM Controller Port: 9200 RCM Controller Connection State: Connected Ready To Connect: Yes Management IP Address: 10.10.14.33 Host ID: UPF320 SSH IP Address: 10.10.14.40 (Activated)

#### 注:ホストIDがUPFホスト名と同じではありません。

#### ここでは、RCM OPS Centerのステータスを確認できます。

```
[up300-aio-2/rm34] rcm# rcm show-status
message :
{"status":[" Thu Oct 21 10:45:21 UTC 2021 : State is primary"]} 
[up300-aio-2/rm34] rcm# rcm show-statistics controller
message :
{
  "keepalive_version": "65820a54450f930458c01e4049bd01f207bc6204e598f0ad3184c401174fd448",
  "keepalive_timeout": "2s",
  "num_groups": 2,
  "groups": [
    {
      "groupid": 2,
      "endpoints_configured": 7,
      "standby_configured": 1,
      "pause_switchover": false,
      "active": 6,
      "standby": 1,
      "endpoints": [
        {
          "endpoint": "10.10.9.85",
          "bfd_status": "STATE_UP",
          "upf_registered": true,
          "upf_connected": true,
          "upf_state_received": "UpfMsgState_Active",
          "bfd_state": "BFDState_UP",
          "upf_state": "UPFState_Active",
          "route_modifier": 32,
          "pool_received": true,
          "echo_received": 45359,
          "management_ip": "10.10.14.41",
          "host_id": "UPF322",
          "ssh_ip": "10.10.14.44"
        },
        {
          "endpoint": "10.10.9.86",
          "bfd_status": "STATE_UP",
          "upf_registered": true,
          "upf_connected": true,
          "upf_state_received": "UpfMsgState_Active",
          "bfd_state": "BFDState_UP",
          "upf_state": "UPFState_Active",
          "route_modifier": 32,
          "pool_received": true,
          "echo_received": 4518,
          "management_ip": "10.10.14.43",
          "host_id": "UPF317",
          "ssh_ip": "10.10.14.34"
        },
```

```
 {
   "endpoint": "10.10.9.94",
   "bfd_status": "STATE_UP",
   "upf_registered": true,
   "upf_connected": true,
   "upf_state_received": "UpfMsgState_Active",
   "bfd_state": "BFDState_UP",
   "upf_state": "UPFState_Active",
   "route_modifier": 32,
   "pool_received": true,
   "echo_received": 4518,
   "management_ip": "10.10.14.59",
   "host_id": "UPF318",
   "ssh_ip": "10.10.14.36"
 },
 {
   "endpoint": "10.10.9.81",
   "bfd_status": "STATE_UP",
   "upf_registered": true,
   "upf_connected": true,
   "upf_state_received": "UpfMsgState_Active",
   "bfd_state": "BFDState_UP",
   "upf_state": "UPFState_Active",
   "route_modifier": 32,
   "pool_received": true,
   "echo_received": 45359,
   "management_ip": "10.10.14.33",
   "host_id": "UPF320",
   "ssh_ip": "10.10.14.40"
 },
 {
   "endpoint": "10.10.9.82",
   "bfd_status": "STATE_UP",
   "upf_registered": true,
   "upf_connected": true,
   "upf_state_received": "UpfMsgState_Standby",
   "bfd_state": "BFDState_UP",
   "upf_state": "UPFState_Standby",
   "route_modifier": 50,
   "pool_received": false,
   "echo_received": 4505,
   "management_ip": "10.10.14.35",
   "host_id": "",
   "ssh_ip": "10.10.14.60"
 },
 {
   "endpoint": "10.10.9.83",
   "bfd_status": "STATE_UP",
   "upf_registered": true,
   "upf_connected": true,
   "upf_state_received": "UpfMsgState_Active",
   "bfd_state": "BFDState_UP",
   "upf_state": "UPFState_Active",
   "route_modifier": 30,
   "pool_received": true,
   "echo_received": 4518,
   "management_ip": "10.10.14.37",
   "host_id": "UPF319",
   "ssh_ip": "10.10.14.38"
 },
 {
   "endpoint": "10.10.9.84",
   "bfd_status": "STATE_UP",
   "upf_registered": true,
```

```
 "upf_connected": true,
       "upf_state_received": "UpfMsgState_Active",
       "bfd_state": "BFDState_UP",
       "upf_state": "UPFState_Active",
      "route modifier": 32,
       "pool_received": true,
       "echo_received": 4518,
       "management_ip": "10.10.14.39",
       "host_id": "UPF321",
       "ssh_ip": "10.10.14.42"
     }
  ]
 },
```
### RCM OPSセンターからの現在のスタンバイUPFの特定

RCM OPSから、rcm show-statistics controllerコマンドを使用して、スタンバイ状態のUPFを特定 します。

```
 {
        "endpoint": "10.10.9.82",
        "bfd_status": "STATE_UP",
        "upf_registered": true,
        "upf_connected": true,
        "upf_state_received": "UpfMsgState_Standby",
        "bfd_state": "BFDState_UP",
        "upf_state": "UPFState_Standby",
        "route_modifier": 50,
        "pool_received": false,
        "echo_received": 4505,
        "management_ip": "10.10.14.35",
        "host_id": "",
       "ssh_ip": "10.10.14.60"
      },
```
UPFにログインし、RCM情報を確認します。

```
[local]UPF318# show rcm info
Saturday November 06 13:29:59 UTC 2021
Redundancy Configuration Module:
-------------------------------------------------------------------------------
Context: rcm 
Bind Address: 10.10.9.82
Chassis State: Standby
Session State: SockStandby
Route-Modifier: 50 
RCM Controller Address: 10.10.9.179
RCM Controller Port: 9200
RCM Controller Connection State: Connected 
Ready To Connect: Yes
Management IP Address: 10.10.14.35
Host ID: 
SSH IP Address: 10.10.14.60 (Activated)
RCM OPS Centerのその他の有用な情報を次に示します。
```
[up300-aio-2/rm34] rcm# **rcm show-statistics** Possible completions: bfdmgr Show RCM BFDMgr Statistics information checkpointmgr Show RCM Checkpointmgr Statistics information リリース21.24[のRCMガイド](/content/dam/en/us/td/docs/wireless/upc/21-24/rcm-config-admin/21-24-rcm-config-admin.pdf)をダウンロードします。

## CNDP PODのRCM障害によって報告される問題

アラートUP SX SESS ESTABLISHMENT SRに関連するUPFの1つで問題が報告されました。 このアラートは、SXインターフェイスのセッション確立成功率が、設定されたしきい値を下回っ たことを示します。

### Grafanaの統計情報を見ると、切断理由pdn\_sess\_createにより5G/4Gの劣化が観察されます ||エ ラー || upf\_failure:

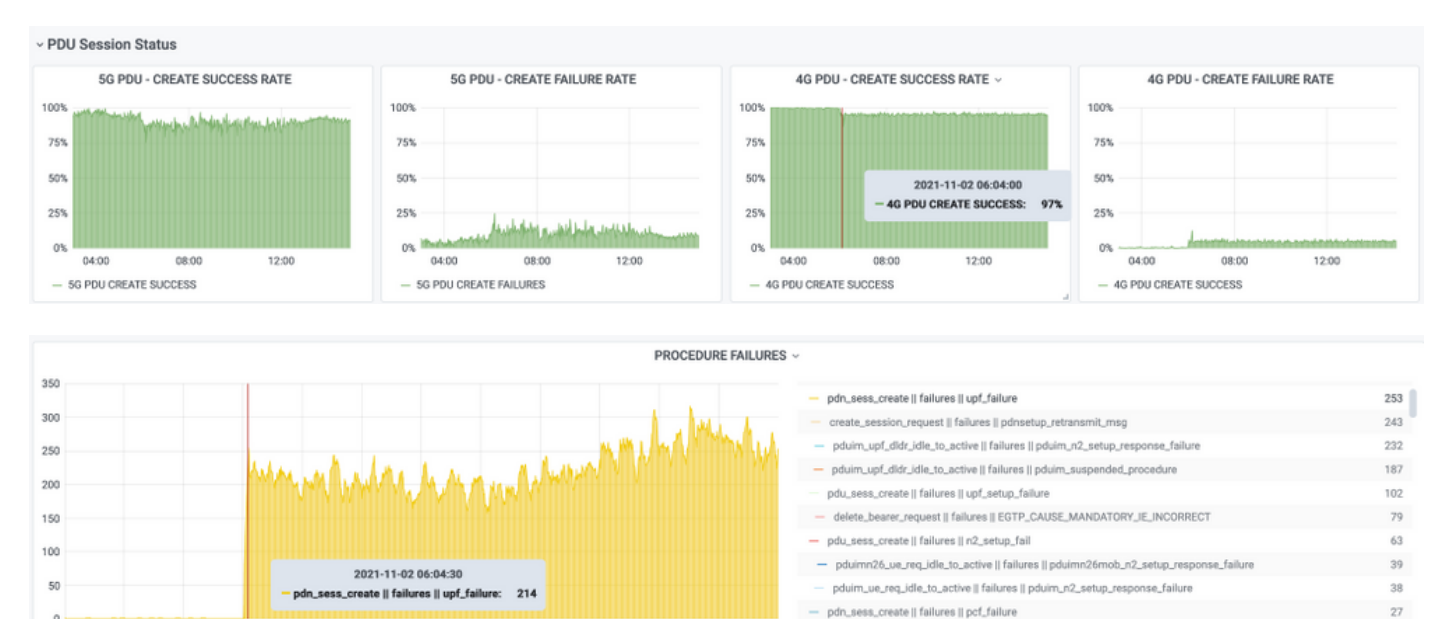

## これにより、pdn\_sess\_create ||エラー || upf\_failureはUPF419が原因です:

12:00

11:00

09:00

10:00

13:00

14:00

- pdu\_sess\_create II failures II session\_setup\_timer\_expired

 $20$ 

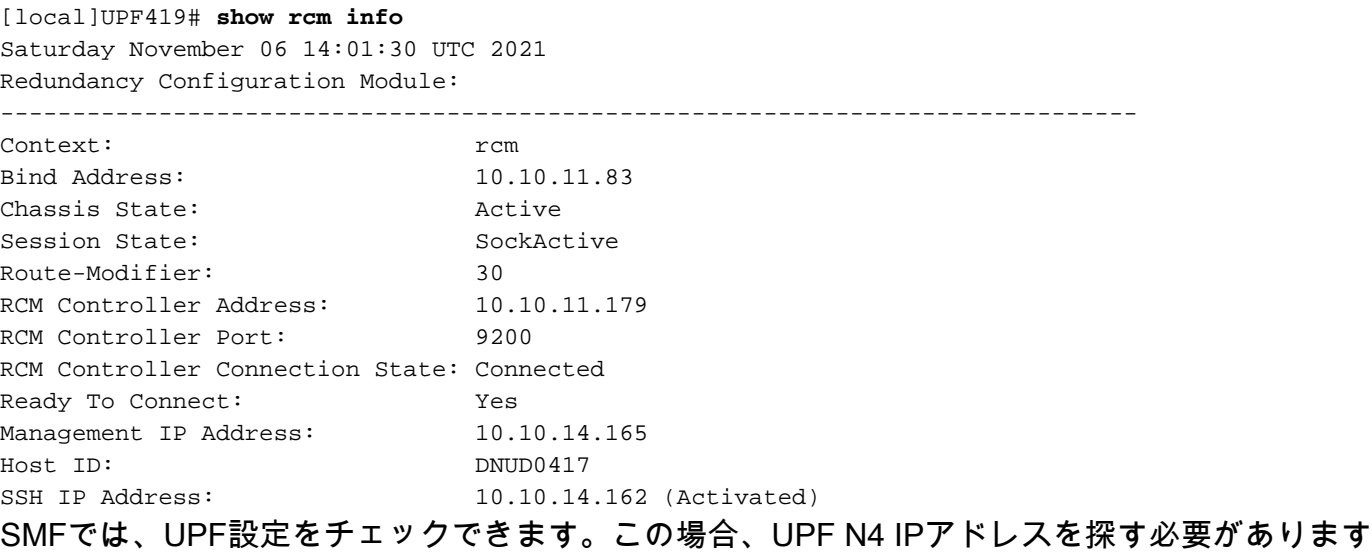

。

 $03.00$ 

04:00

05:00

06:00

```
[smf/smf2] smf# show running-config profile network-element upf node-id n4-peer-UPF417
profile network-element upf upf19
 node-id n4-peer-UPF417
 n4-peer-address ipv4 10.10.10.17
 n4-peer-port 8805
 upf-group-profile upf-group1
dnn-list [ internet ]
 capacity 10
 priority 1
exit
```
次に、Grafanaクエリを実行して、最も障害の多いUPF N4アドレスを特定できます。

Grafanaクエリ:

sum(increase(proto\_udp\_res\_msg\_total{namespace=~"\$namespace", message\_name="session\_establishment\_res", status="no\_rsp\_received\_tx"} [15m])) by (message\_name, status, peer\_info)

ラベル:{{message\_name}} || {{status}} || {{peer\_info}}

Grafanaは、障害が発生した場所を示す必要があります。この例では、UPF419に関連しています  $\sim$ 

システムに接続する際に、セッションマネージャの多くが期待される「Actv Ready」状態にない ため、RCMスイッチオーバー後にsessmgrが正しく設定されていないことを確認できます。

#### [local]UPF419# **show srp checkpoint statistics verbose**

Tuesday November 02 17:24:01 UTC 2021

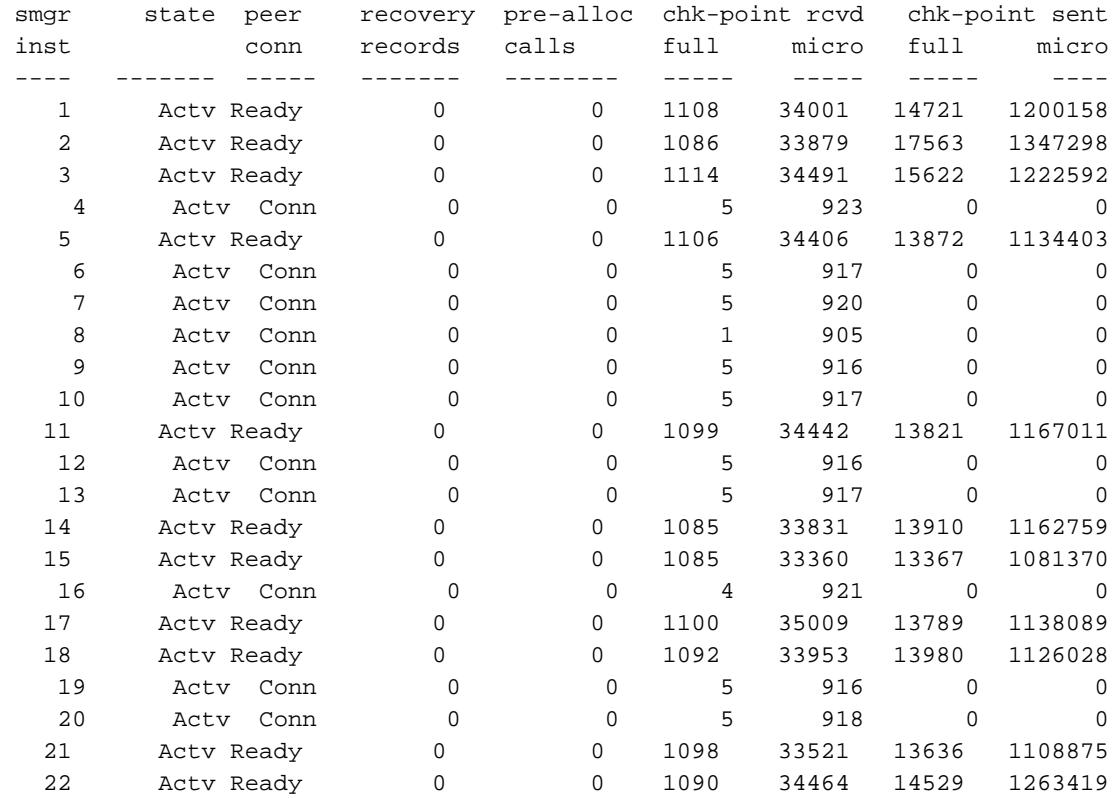

解決方法

これは、Cisco不具合トラッキングシステム(CDETS)[CSCvz9749に](https://bst.cisco.com/quickview/bug/CSCvz97499)関連しています。この修正は 21.22.ua4.82694以降に統合されています。

回避策

UPF419で、隠しコマンドtask kill facility sessmgr instance <>を使用してActv Ready状態ではな かったセッションマネージャインスタンスを再起動する必要があります。これにより、この状況 が解決します。

[local]UPF419# **show srp checkpoint statistics verbose**

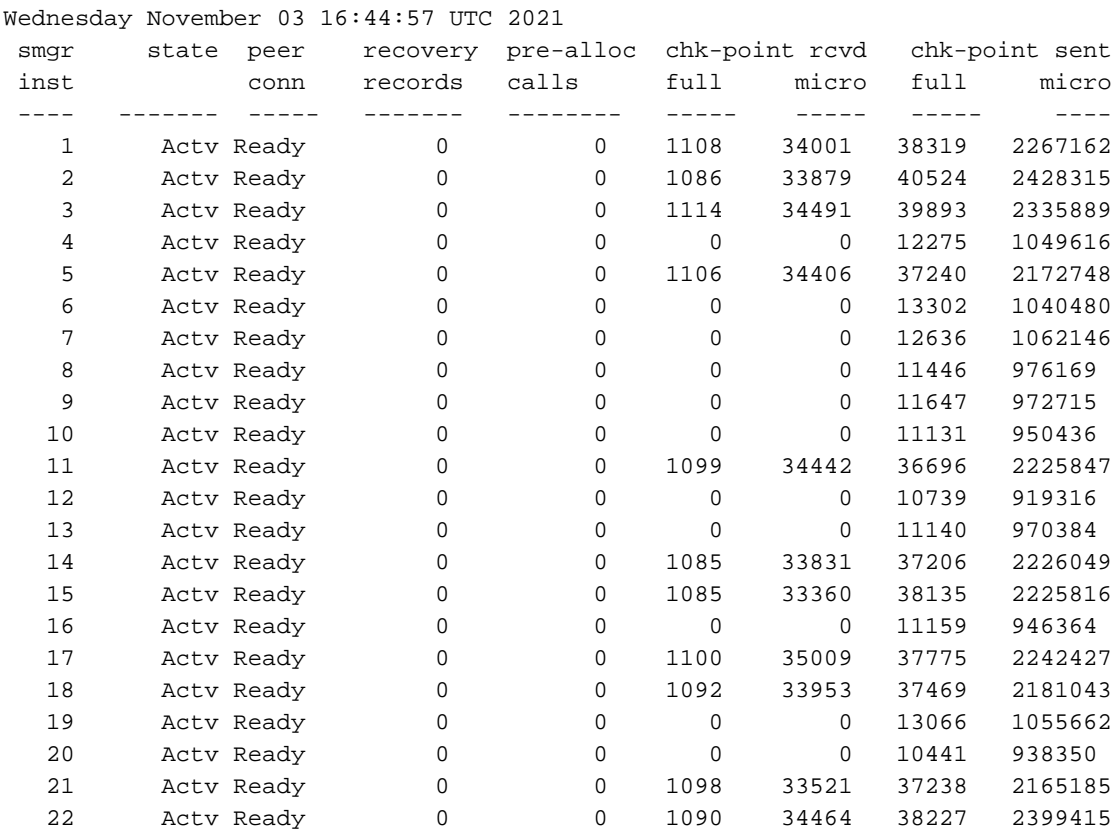

## スイッチオーバーを引き起こすUPF障害時に収集するログ

注:RCMでデバッグ・ログが使用可能であることを確認します(デバッグ・ログを使用可 能にする前に承認を要求します)。ロギングの推奨事項を参照してください。

### RCMオペレーションセンターのログレベル

logging level application debug logging level transaction debug logging level tracing off logging name infra.config.core level application warn logging name infra.config.core level transaction warn logging name infra.resource\_monitor.core level application warn logging name infra.resource\_monitor.core level transaction warn

### ステップバイステップデータ収集

1. 問題の概要:問題の説明は明確でなければなりません。問題のある**ノード名/ip**を示すと、ロ グから必要な情報を見つけやすくなります。たとえば、スイッチオーバーの問題の場合、IP x.x.x.xが送信元UPFで、x.x.x.yが宛先UPFであると言及すると役立ちます。

- 2. 問題を再現する方法が複数ある場合は、それらを挙げてください。
- 3. RCMバージョン情報:RCM VMからRCM VMを導入する場合は、オペレーションセンター からcat /etc/smi/rcm-image-versionshow helmを入手します。RCMの場合は、オペレーショ ンセンターからshow helmを実行します。
- 問題の発生時のRCM TacデバッグCNまたはRCMログ。場合によっては、PODが起動した直 4. 後からログを要求することもできます。
- どのRCMがプライマリまたはバックアップであるかを示します。CNの場合は、両方の 5. RCMペアの情報を共有します。
- 6. すべてのインスタンスからRCM ops-centerの実行コンフィギュレーションを共有します。
- 7. RCM SNMPトラップを収集します。
- スイッチオーバーの障害に関係なく、アクティブUP SSDとスタンバイUP SSDを1つずつ収 8. 集することをお勧めします。
- 正確なCLIについて言及するには、RCM controller、configmgr、checkpoint manager、 9. switchover、およびswitchover-verbose statisticsコマンドを使用します。

rcm show-statistics controller

rcm show-statistics configmgr

#### rcm show-statistics checkpointmgr

rcm show-statistics switchover

rcm show-statistics switchover-verbose

- 10. UPFまたはRCMのsyslog。
- スイッチオーバー障害に関連する問題の場合は、新しいアクティブUPF SSDと古いUPFア 11. クティブSSDが必要です。場合によっては、スイッチオーバーが原因で古いアクティブが リブートします。その場合は、問題を再現する必要があります。その直前に、古いアクテ ィブなUP SSDを収集する必要があります。
- スイッチオーバー障害の場合は、問題の再現時に、vpn、sessmgr、sess-gr、および 12. sxdemuxのデバッグログを新旧のアクティブから収集することも役立ちます。 logging filter active facility sxdemux level debug logging filter active facility sessmgr level debug logging filter active facility sess-gr level debug logging filter active facility vpn level debug
- 13. Sessmgr/vpnmgrでエラー/問題が発生した場合は、Vpnmgr/Sessmgrコアが必要です。 sessmgr\_instance\_idは、問題が発生したインスタンスです。vpnmgr\_instance\_idは、 RCMコンテキストのコンテキスト番号です。 タスクコア機能sessmarインスタンス<sessmar\_instance\_id>

タスクコアファシリティvpnmgrインスタンス<vpnmgr\_instance\_id>

14. RCM HAの問題の場合は、両方のインスタンスからRCM TACのdebug/podログを共有しま す。

## 関連情報

- [https://www.cisco.com/c/en/us/support/wireless/ultra-cloud-core-user-plane-function/products](https://www.cisco.com/c/ja_jp/support/wireless/ultra-cloud-core-user-plane-function/products-installation-and-configuration-guides-list.html)[installation-and-configuration-guides-list.html](https://www.cisco.com/c/ja_jp/support/wireless/ultra-cloud-core-user-plane-function/products-installation-and-configuration-guides-list.html)
- [テクニカル サポートとドキュメント Cisco Systems](https://www.cisco.com/c/ja_jp/support/index.html)